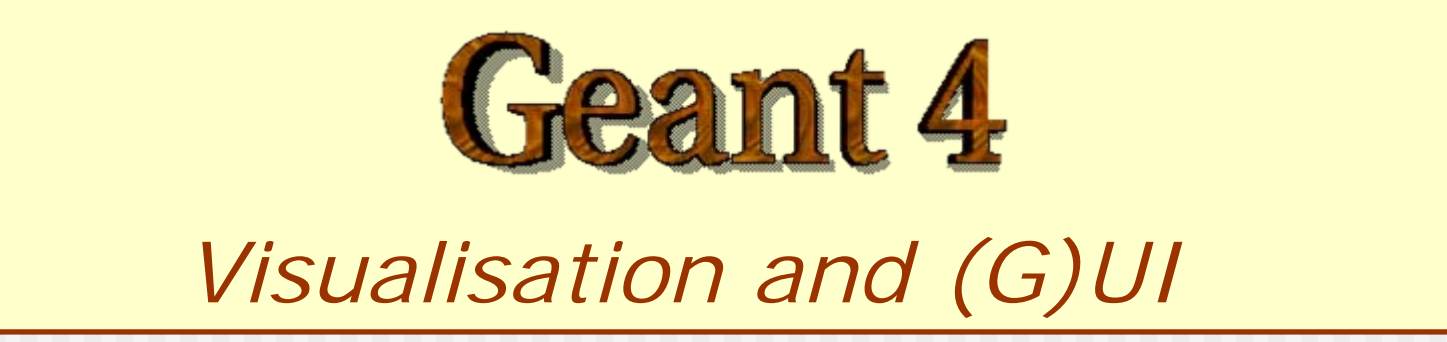

**http://geant4.cern.ch**

### PART I

# Geant4 visualisation

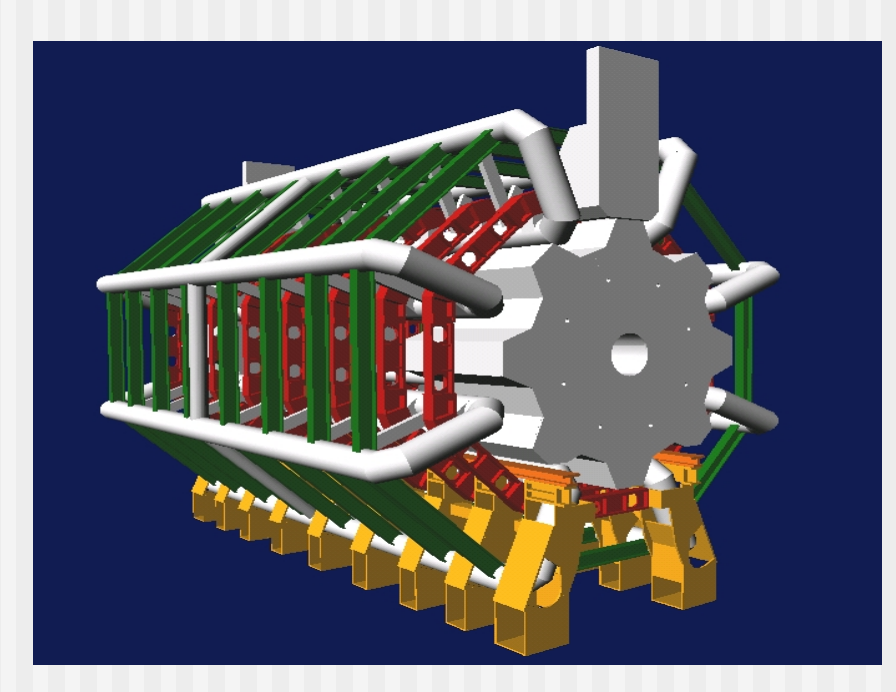

### 1. Introduction

П

…

- Geant4 Visualisation must respond to varieties of **user requirements**
	- Quick response to survey successive events
	- Impressive special effects for demonstration
- п High-quality output to prepare journal papers
- **Flexible camera control for debugging** geometry
- $\mathcal{L}_{\mathcal{A}}$ Highlighting overlapping of physical volumes
- п Interactive picking of visualised objects

### 2. Visualisable Objects (1)

- Simulation data you may like to see:
	- **Detector components**
	- A hierarchical structure of physical volumes
	- A piece of physical volume, logical volume, and solid
	- **Particle trajectories and tracking steps**
	- **Hits of particles in detector components**
- Visualization & (G)UI Geant4 Course 4 ■ Visualisation is performed either with commands (macro or interactive) or by writing C++ source codes of user-action classes

### 2. Visualisable Objects (2)

- **Nou can also visualize other user**defined objects such as:
	- A polyline, that is, a set of successive line segments (example: coordinate axes)
	- A marker which marks an arbitrary 3D position (example: eye guides)
	- Text
		- character strings for description
		- comments or titles …

#### 3. Visualization Attributes

- **Necessary for visualization, but not** included in geometrical information
	- Colour, visibility, forced-wireframe style, etc
	- A set of visualisation attributes is held by the class **G4VisAttributes**
- A **G4VisAttributes** object is assigned to a visualisable object (e.g. a logical volume) with its method SetVisAttributes() :

**myVolumeLogical**

```
->SetVisAttributes (G4VisAttributes::Invisible)
```
### 3.2 Visibility

- A boolean flag (**G4bool**) to control the visibility of objects
- **E** Access function
	- G4VisAttributes::SetVisibility

(G4bool visibility)

 $\blacksquare$  If  $f$ alse is given as argument, visualization is skipped for objects for which this set of visualization attributes is assigned. The default value of visibility is **true**.

### 3.3 Colour (1)

- Class **G4VisAttributes** holds its colour entry as an instance of class **G4Colour**
- **G4Colour** is instantiated by giving RGB components to its constructor:
	- G4Colour::G4Colour(G4double r = 1.0,

G4double  $q = 1.0$ ,

G4double  $b = 1.0$  )

- The default arguments define "white" color
- **For instance:**

G4Color red(1.0, 0.0, 0.0); G4Color blue(0.0, 0.0, 1.0); G4Color yellow(1.0, 1.0, 0.0);

### 3.3 Colour (2)

- A colour can be set in a **G4VisAtttributes** object via the functions of **G4VisAttributes** SetColour(const G4Colour& colour) SetColour( G4double r , G4double g ,
	- G4double b)

3.4 Assigning **G4VisAttributes** to a logical volume

- Class **G4LogicalVolume** holds a pointer of **G4VisAttributes**
- Access functions of **G4LogicalVolume**
	- **SetVisAttributes** ( const G4VisAttributes\* pva )
- **For instance:**

G4Colour brown(0.7, 0.4, 0.1);

**G4VisAttributes\*** copperVisAttributes = new

G4VisAttributes(brown); copper\_liquid\_log logical volume

->**SetVisAttributes**(copperVisAttributes);

## 4. Polyline and Marker

- **Polyline and marker are** defined in the graphics\_reps category
- ■ They are available to model 3D scenes for visualization

### 4.1 Polyline

- A set of successive line segments
- Defined with a class **G4Polyline**
- **Used to visualize tracking steps,** particle trajectories, coordinate axes, etc
- **G4Polyline** is defined as a list of **G4Point3D** objects. Elements of the list define vertex positions of a polyline.

#### Example  $C++$  code for polyline:

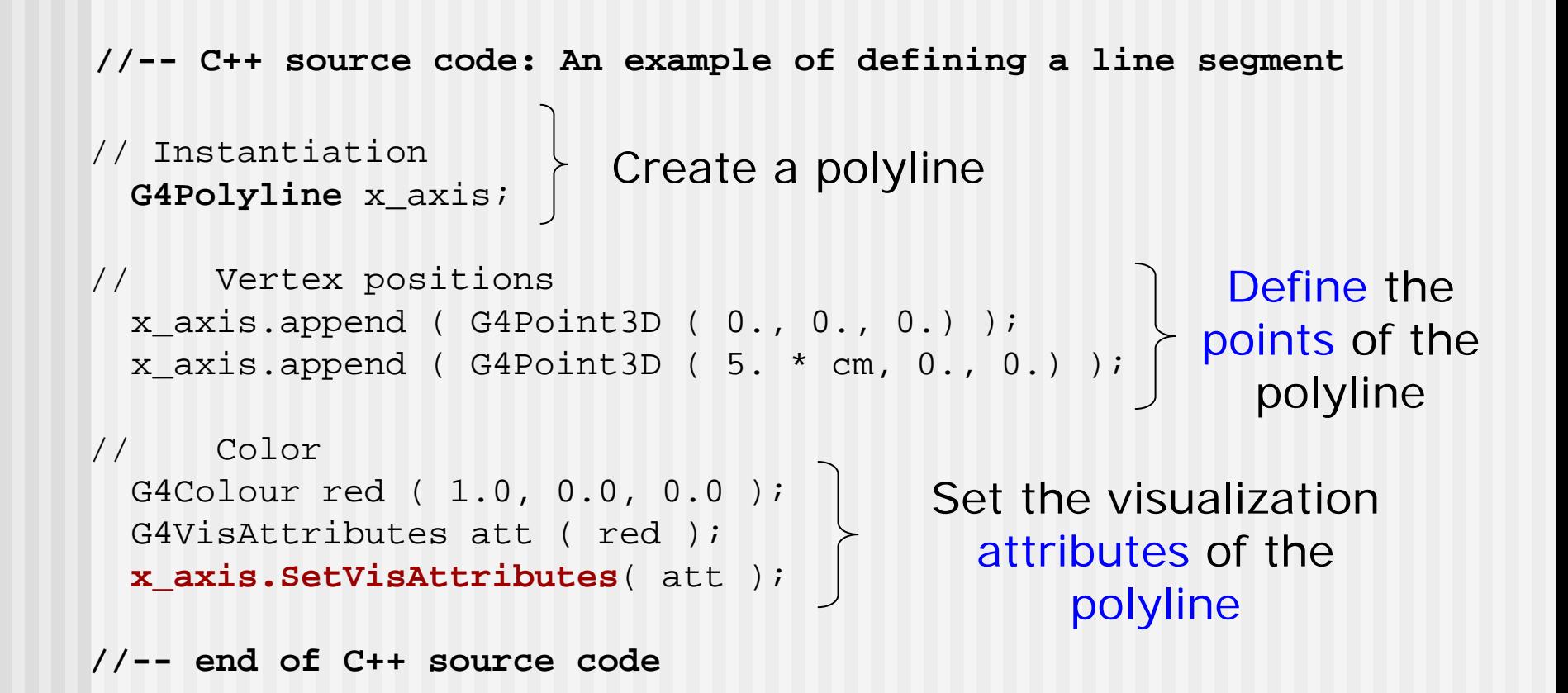

## 4.2 Marker (1)

- Set a mark to an arbitrary 3D position
- **Usually used to visualize hits of particles**
- Designed as a 2-dimensional primitive with **shape** (square, circle, text), **color**.
- Set marker properties with
	- SetPosition( const G4Point3D& )
	- SetWorldSize( G4double real\_3d\_size )
	- SetScreenSize( G4double 2d\_size\_pixel )

## 4.2 Marker (2)

- **Kinds of markers** 
	- Square : **G4Square**
	- Circle : **G4Circle**
	- Text : **G4Text**
- Constructors
	- G4Circle (const G4Point3D& pos)
	- G4Square (const G4Point3D& pos)
	- G4Text (const G4String& text,

const G4Point3D& pos)

#### Example  $C++$  code for marker:

G4Point3D position(0,0,0); ) **G4Circle** circle(position); // Instantiate a circle with its 3D position. The // argument "position" is defined as G4Point3D instance circle.SetScreenDiameter(1.0); circle.SetFillStyle (G4Circle::filled); // Make it a filled circle G4Colour colour(1.,0.,0.); G4VisAttributes attribs(colour); // Define a red visualization attribute **circle.SetVisAttributes(attribs);** // Assign the red end of C++ source code Create a circle in a given position Set diameter and style Set colour and vis attributes

## 5. Visualisation Drivers

- **Visualization drivers** are interfaces of Geant4 to 3D graphics software
- You can select your favorite one(s) depending on your purposes such as
	- Demo
	- **Preparing precise figures for journal papers**
	- **Publication of results on Web**
	- **Debugging geometry**

 $\blacksquare$  Etc.

#### 5.1 Available Graphics Software

- Geant4 provides several visualization drivers tailored to different purposes:
	- **DAWN** : Technical High-quality PostScript output
	- **OPACS**: Interactivity, unified GUI

...

- **OpenGL**: Quick and flexible visualisation
- **QpenInventor**: Interactivity, virtual reality, etc
- **RayTracer** : Photo-realistic rendering
- **VRML**: Interactivity, 3D graphics on Web

#### 5.2 Available Visualisation Drivers

- **DAWN**
- $\blacksquare$  OPENGLX  $\rightarrow$
- $\blacksquare$  HepRep
- $\blacksquare$  OIX  $\rightarrow$
- RayTracer  $\rightarrow$  JPEG files
- $\blacksquare$  VRML  $\rightarrow$
- $\blacksquare$  etc
- $N \rightarrow$  Fukui Renderer DAWN
	- $\rightarrow$  OpenGL with Xlib
	- $\rightarrow$  HepRep graphics
	- $\rightarrow$  OpenInventor with Xlib
		-
	- $\rightarrow$  VRML 1.0/2.0

#### 5.3 How to Use Visualization Drivers

- **Notainally in Should be switched on** using the variable G4VIS\_USE
- **Nou can select/use visualisation** driver(s) by setting environmental variables before compilation, according to what is installed on your computer:
	- setenv G4VIS\_USE\_DRIVERNAME 1
- **EXample** (DAWN, OpenGLXIIb, and VRML drivers):
	- setenv G4VIS\_USE\_DAWN 1
	- setenv G4VIS\_USE\_OPENGLX 1
	- setenv G4VIS\_USE\_VRML 1

## 6. **main()** Function (1)

To have a Geant4 executable able to **handle visualization**, you have two choices:

**Instantiate and initialize your own** Visualization Manager in the main(). It must inherit by G4VisManager and implement the void RegisterGraphicSystem() method

■ (Easiest) To use the ready-for-the-use **G4VisExecutive** class available in Geant4. It must be instantiated and initialized in the  $main()$  program ( $\rightarrow$  see next slide)

## 6. **main()** Function (2)

//----- C++ source codes: Instantiation and initialization of G4VisManager in **main()**

```
#include "G4VisExecutive.hh" }
                                         Includes the 
                                   G4VisExecutive class
```
Instantiation and initialization of the Visualization Manager

```
#ifdef G4VIS_USE 
G4VisManager* visManager =
   new G4VisExecutive;
visManager -> initialize();
#endif
```
Instantiate and initialize the Visualization Manager if G4VIS\_USE is "true"

#ifdef G4VIS\_USE delete visManager; #endif

Don't forget to **delete** the pointer to G4VisExecutive at the end of main()

### 7. Visualisation commands

- **There are some frequently-used built**in visualization commands in Geant4, that you may like to try
- Geant4 executable in this tutorial is compiled incorporating DAWN, OpenGL and VRML drivers
	- $\blacksquare$  setenv G4VIS\_USE\_DAWN 1
	- setenv G4VIS\_USE\_OPENGLX 1
	- $\blacksquare$  setenv G4VIS\_USE\_VRML 1

#### 7.1 An example of commands to visualize a detector

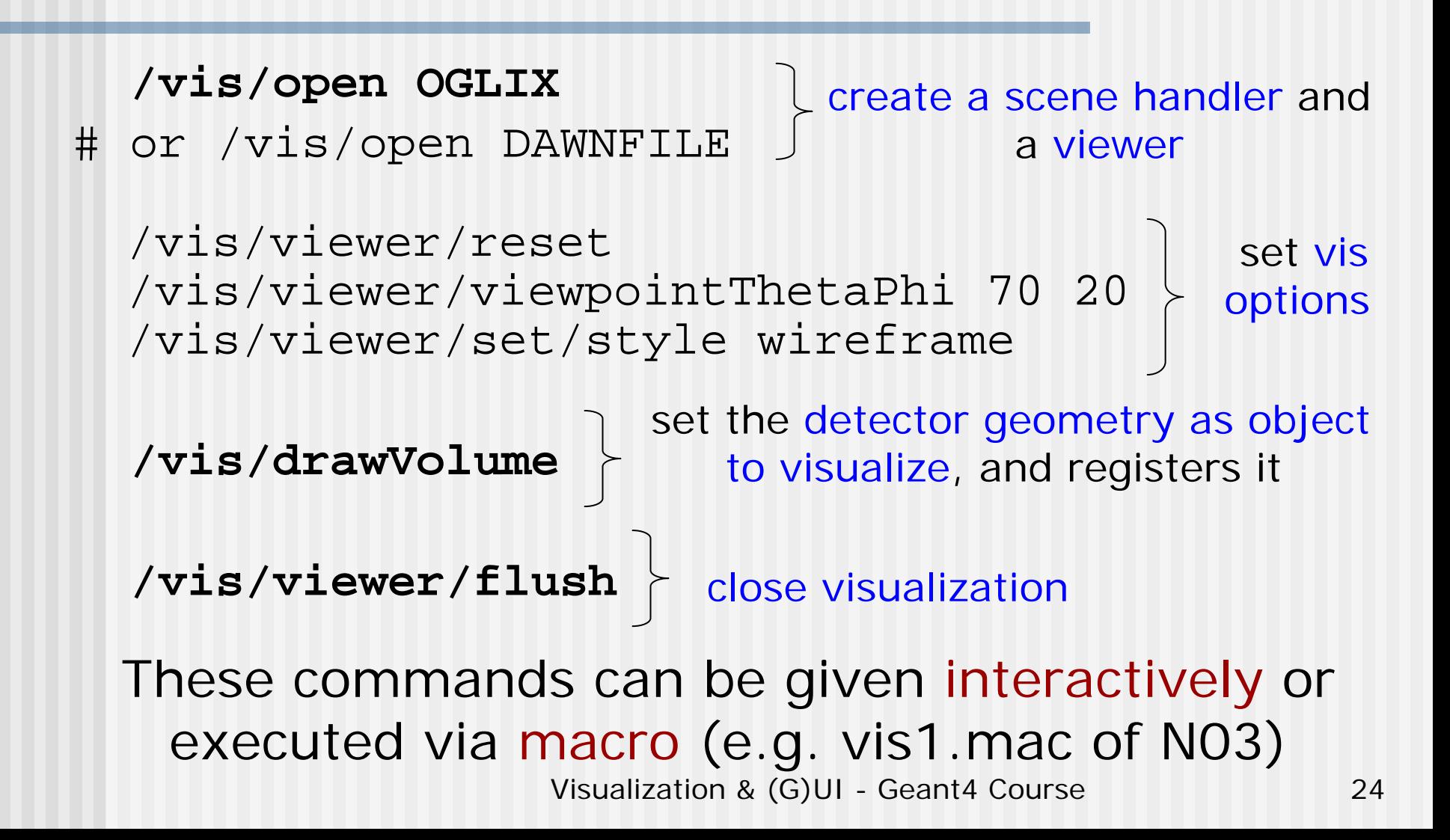

#### 7.2 An Example of Visualizing Events

/tracking/storeTrajectory  $\, \rangle \,$  Store particle trajectories for /vis/open DAWNFILE  $\;\succ\;$  Scene handler and viewer for DAWN …/vis/scene/create Creates an empty scene visualization Optional settings (viewpoint, axes, etc.)

/vis/scene/add/volume /vis/scene/add/trajectories Adds world volumes and trajectories to the scene

Visualization & (G)UI - Geant4 Course 25 /run/beamOn 10  $\, \bigr\upharpoonright$  Shoots events (end of visualization) Again, commands can executed via macro (e.g. vis2.mac of example N03) or interactively

#### 7.3 **/vis/open** command

- Command
	- Idle> /vis/open <driver\_tag\_name>
	- The "driver\_tag\_name" is the driver's name
- П Example: Creating the OPENGLX driver in the immediate mode:
	- Idle> /vis/open OGLIX
- How to list available driver\_tag\_name
	- Idle> help /vis/open or Idle> help /vis/sceneHandler/create

#### 7.4 **/vis/viewer/…** commands

- Commands
	- **Niewpoint setting** Idle> /vis/viewer/viewpointThetaPhi

<theta\_deg> <phi\_deg>

- **E** Zooming Idle> /vis/viewer/zoom <scale\_factor>
- **Initialization of camera** parameters

Idle> /vis/viewer/reset

#### 7.5 **/vis/drawVolume** and **/vis/viewer/flush** commands

#### ■ Commands:

 Idle> /vis/drawVolume <physical-volume-name> **(Default: world)**

Idle> /vis/viewer/flush

- **Note that** /vis/viewer/flush **should be** executed to declare end of visualisation.
- **You can draw a specific volume (rather** than the full geometry)

■ You can add visualization commands of, say, coordinate axes. For example, Idle> /vis/scene/add/axes <Ox> <Oy> <Oz> <length> <unit>

#### 7.6 Commands to Visualize Events

#### ■ Commands

- Idle> /tracking/storeTrajectory 1 Idle> /vis/scene/add/trajectories
	- Idle> /run/beamOn <number\_of\_events>

#### ■ Action:

**Automatic visualization of events** 

## Sample Visualization (1)

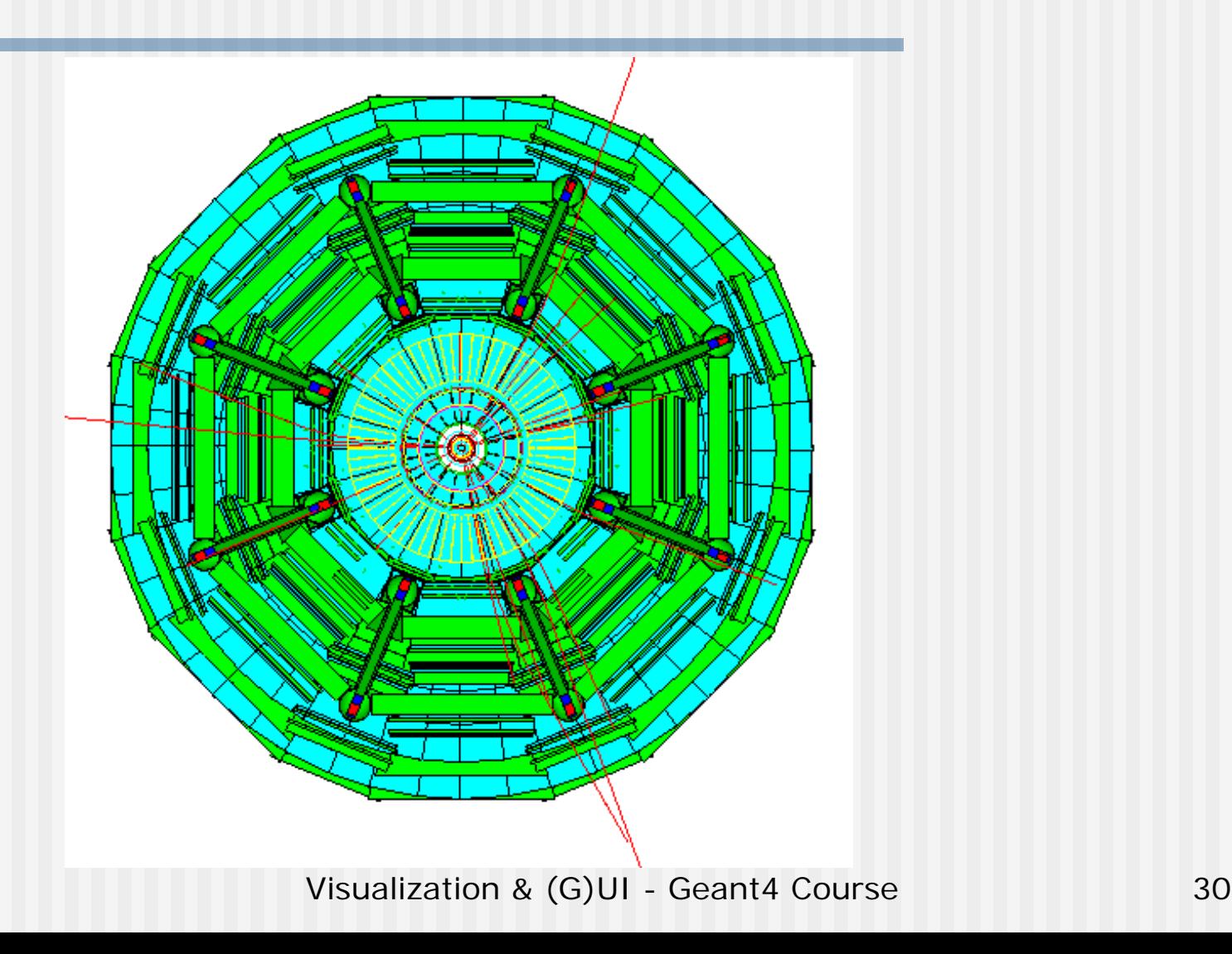

## Sample Visualization (2)

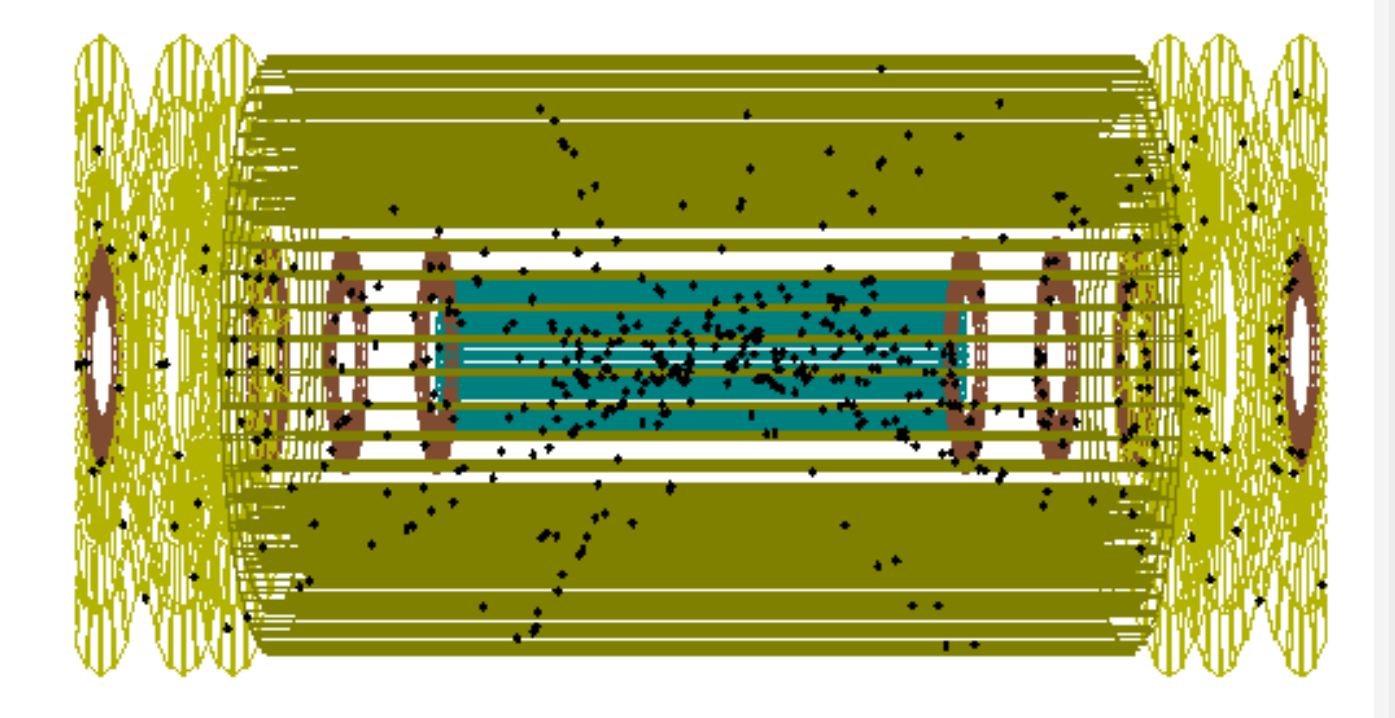

## Sample Visualization (3)

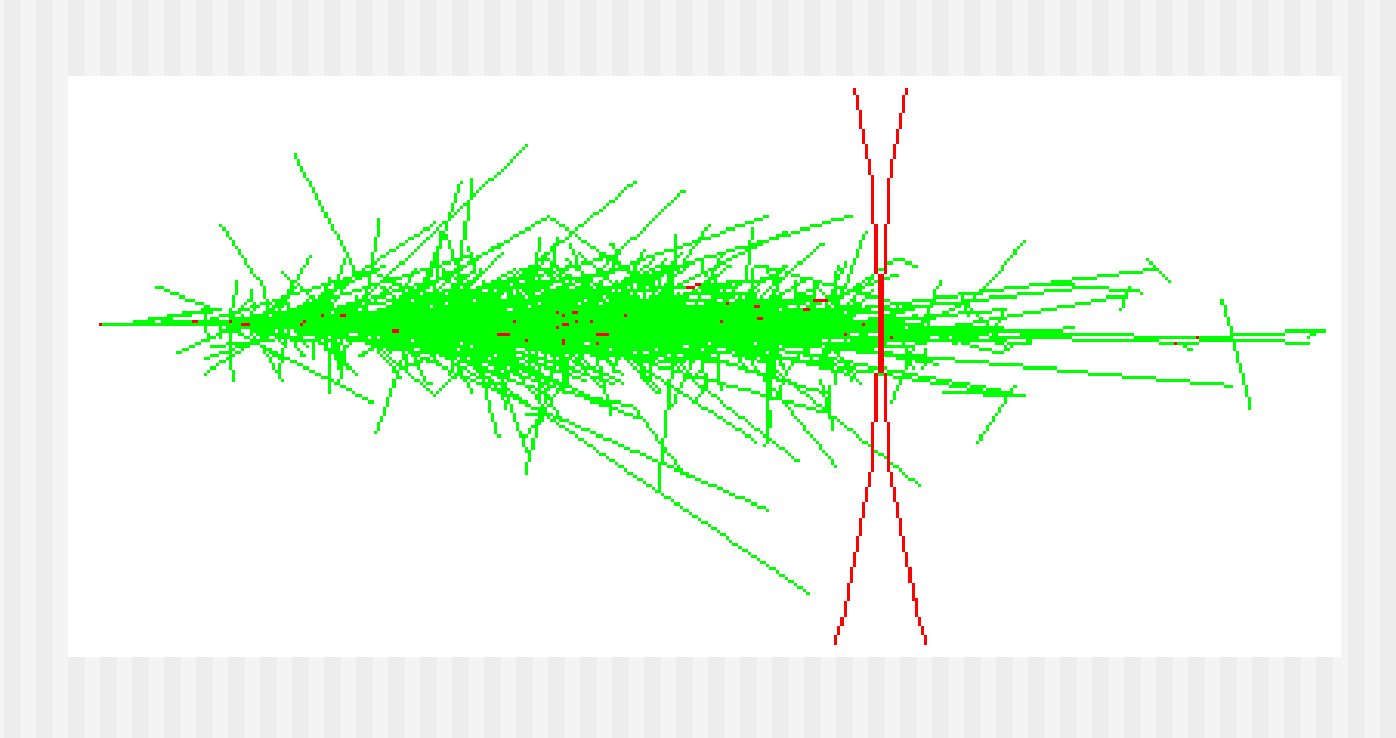

#### 8. Visualisation from C++ code

- It is also possible to hard-code visualization commands in the C++ code (personally, I'd discourage it)
- **Nou can describe the visualization commands in** C++ codes via the **ApplyCommand()** method of the UI manager, as for any other command:

G4UImanager::GetUIpointer()

->**ApplyCommand**("/vis/…");

 Alternatively, you can use **Draw()** methods of visualizable classes

myPolyline->Draw();

## 9. Information

- Geant4 User Guide (and source codes) **README** file:
	- **geant4/source/visualisation/README**
- On-line documentation on Geant4 visualisation
	- п http://cern.ch/geant4/G4UsersDocuments/UsersGuides/ ForApplicationDeveloper/html/Visualization

### PART II

# Geant4 (G)UI

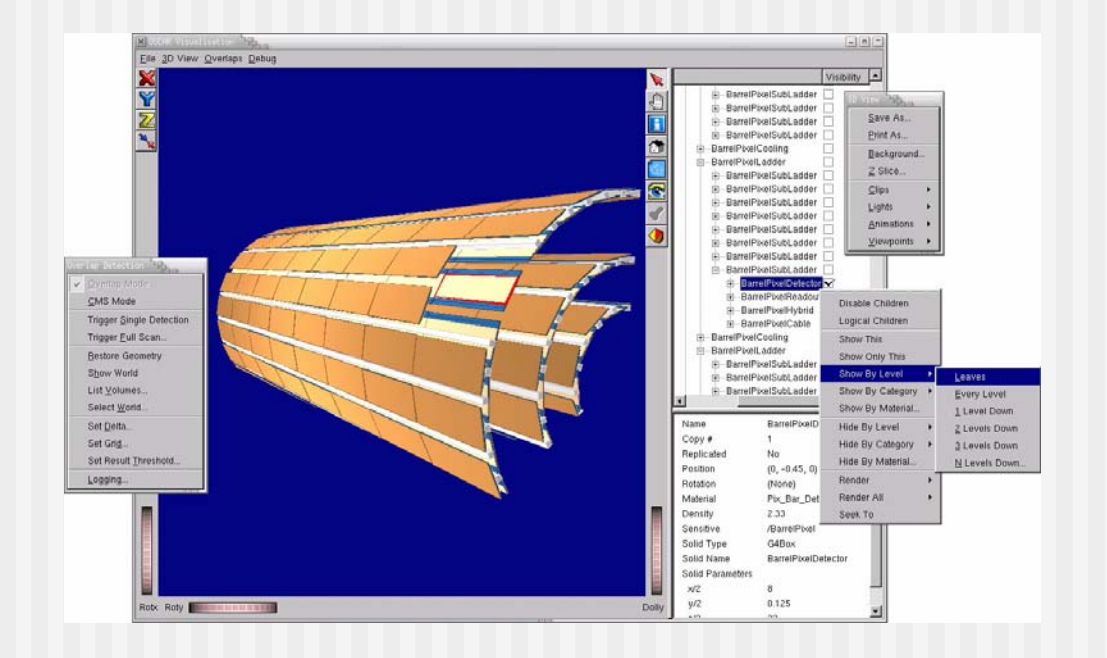

## Steering the simulation (1)

#### ■ A Geant4 simulation can be **steered in three ways**:

- everything hard-coded in the C++ source (also the number of events to be shot). You need to re-compile for any change (not very smart!)
- **batch session (via a ASCII macro)**
- **Exercise captured from an** interactive session

## Steering the simulation (2)

■ Setting up batch mode (namely, read commands from a macro file) in the main()

G4UImanager\* UI = G4UImanager::GetUIpointer();

G4String command = "/control/execute";

G4String fileName <sup>=</sup>**argv[1];**

UI->**applyCommand(command+fileName);**

takes the first argument after the executableas the macro name and runs it

**Nour executable can be run as** myExecutable mymacro.mac

Visualization & (G)UI - Geant4 Course ■ To execute a macro interactively: /control/execute mymacro.mac

## Steering the simulation (3)

- Setting up interactive mode is also easy but there are many choices of interface
	- **All of them must be derived from the** abstract class **G4UIsession**
	- Geant4 provides several implementations

**In the main(), according to the computer** environments, construct a **G4UIsession** concrete class provided by Geant4 and invoke its **SessionStart()** method

## An exemple of interactive session

■ For instance: in the main()

```
G4UIsession* session=0;
if (argc==1) > If there are no arguments after the
 { 
    session = new G4UIterminal;
     session->SessionStart(); 
    delete session; }
                                Create a (null) pointer to
                                  the base session class
                    executable, starts an interactive session
                                          Define the session
                                         as a dumb terminal, 
                                             and starts it
                         Don't forget to delete it
```
## Select (G)UI

- Geant4 provides several interfaces for various  $(G)$ UI:
	- **G4UIterminal**: C-shell like character terminal
	- **G4UItcsh**: tcsh-like character terminal with command completion, history, etc
	- **G4UIGAG**: Java based graphic UI (GUI)
	- **G4UIXm**: Motif-based GUI, command completion
- **Define and invoke them like G4UIterminal**

```
session = new G4UIGAG();
```

```
session->StartSession();
```
**Note for G4UItcsh, it must be defined as** 

session = new G4UIterminal (new G4UItcsh);

### Environmental variables

- **Users can select and plug in (G)UI by** setting *environmental variables* before compilation, similar to what seen for visualization drivers
	- setenv G4UI\_USE\_GUINAME

#### ■ Example:

- setenv G4UI\_USE\_TERMINAL 1 (default)
- setenv G4UI\_USE\_GAG 1
- setenv G4UI\_USE\_XM 1

### User interface choices

- G4UIterminal C-shell-like character terminal
	- runs on all Geant4-supported platforms
- G4UItcsh tcsh-like character terminal with command completion, history, etc.
	- **The runs only on Solaris and Linux**
- G4UIXm, G4UIXaw, G4UIXWin32 G4UIterminal implemented over Motif, Athena and WIN32 libraries
	- **runs on Unix/linux and Windows, respectively**
- G4UIGAG Java-based GUI
	- **runs on all Geant4 platforms**

Useful GUI Tools Released by Geant4 Developers

- GGE: Geometry editor based on Java GUI
	- http://erpc1.naruto-u.ac.jp/~geant4
- GPE: Physics editor based on Java GUI
	- http://erpc1.naruto-u.ac.jp/~geant4
- OpenScientist: interactive environment for analysis

■ http://www.lal.in2p3.fr/OpenScientist

### Build-it user commands

- Geant4 provides a number of general-purpose user interface commands which can be used:
	- interactively via a (G)UI

Idle> /run/setCut [value] [unit]

- **n** in a macro file
- $\blacksquare$  within  $\mathsf{C++}$  code using the  $\mathtt{ApplyCommand}$  ( ) method of G4UImanager

G4UImanager::GetUIpointer()

->ApplyCommand("/run/setCut 1 cm");

■ A complete list of built-in commands is available in the Geant4 Application Developers Guide, Chapter 7.1

## User-defined commands (1)

- **If built-in commands are not enough, you can** make your own (e.g. change at run-time parameters of primary generator, etc.)
- Geant4 provides several command classes, all derived from **G4UIcommand**, according to the type of argument they take
	- **G4UIcmdWithoutParameter**
	- **G4UIcmdWithABool**

 $\mathbb{Z}^2$ 

. . .

- **G4UIcmdWithADouble**
- **G4UIcmdWithADoubleAndUnit**

## User-defined commands (2)

- **Commands have to be defined in messenger** classes, that **inherit from G4UImessenger**
- П Define the command in the constructor:

**G4UIcmdWithADoubleAndUnit\*** fThetaCmd <sup>=</sup>

new G4UIcmdWithADoubleAndUnit

```
("/prim/angle",this);
```
П

Command taking as argument <sup>a</sup> double and a unit, called /prim/angle

fThetaCmd->SetGuidance("Opening angle of the source"); fThetaCmd->SetDefaultUnit("deg"); fThetaCmd->SetUnitCandidates("deg rad"); Sets guidance,

default unit, etc.

#### Delete the command in the destructor

## User-defined commands (3)

**Define the action of the command in the** SetNewValue() method of the messenger:

```
Visualization & (G)UI - Geant4 Course 47
void MyMessenger::SetNewValue
  (G4UIcommand* cmd,G4String string)
{
 if (cmd == fThetaCmd)
  {
    G4double value = fThetaCmd
    ->GetNewDoubleValue(string);
   ...->DoSomething(value);
 }
}
                                         Retrieve a G4doublevalue from the (string)
                                        argument given to the 
                                              commandUse the value in the way it is
                                  needed (e.g. pass it to other
                                   classes: opening angle for
                                      primary generator)
```
PART III

# Summary

### Summary

- Geant4 can be used to visualize set-ups, tracks and other objects (e.g. axes, markers)
- **A** number of visualization drivers is available, each with its pros and cons
- **Number 10 Second Team interactively or by Art Visualization can be controlled interactively or by** macro, using Geant4 built-in commands
- **Interactive sessions where user can give** commands by keyboard can be used (from dumb terminals to graphic interfaces)
- A number of general-purpose commands are provided by Geant4, but **users can define more**, according to their needs  $\rightarrow$  flexibility!

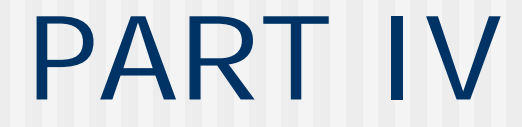

# Backup

#### 7.1 Scene, Scene Hander, Viewer

- **If a** In order to use visualization commands, let's define "scene", "scene handler", and "viewer":
- Scene: *A set of visualizable 3D data (e.g. a geometry, a polyline, etc.)*
- **Scene handler**: *Computer Graphics data modeler, which uses raw data in a scene*
- **Viewer**: *Image generator*
- Each scene handler is assigned to a scene
- Each viewer is assigned to a scene handler
- "visualisation driver" = "scene\_handler" + "viewer"

#### 7.2 Logical steps of Visualization

- Step 1: Create a scene handler and a viewer
- Step 2: Create an empty scene
- Step 3: Set camera parameters, drawing style, etc. [Optional]
- Step 4: Add 3D data to the created scene
- Step 5: Attach the current scene handler to the current scene
- Step 6: Make the viewer execute visualisation
- Step 7: Declare the end of visualization

#### You can do all that **interactively** or **using a macro** (see next slide)

#### 7.5 **/vis/viewer/set/style** command

#### ■ Command

 Idle> /vis/viewer/set/style <style\_name>

#### ■ The "style\_name" can be "wireframe" or "surface"